## Arşiv Gelen Uygulama Yanıtlarının Filtrelenmesi

Arşiv Gelen Uygulama Yanıtları liste ekranını istenen özellikteki kayıtlarla görüntülemek için Arşiv Gelen Uygulama Yanıtları listesi sağ fare tuşu menüsünde yer alan Filtrele seçeneği kullanılır. Listelenecek kayıtlar filtre satırlarında yapılacak seçimle belirlenir. Arşiv Gelen Uygulama Yanıtlarının Filtrelenmesi için seçenekler şunlardır:

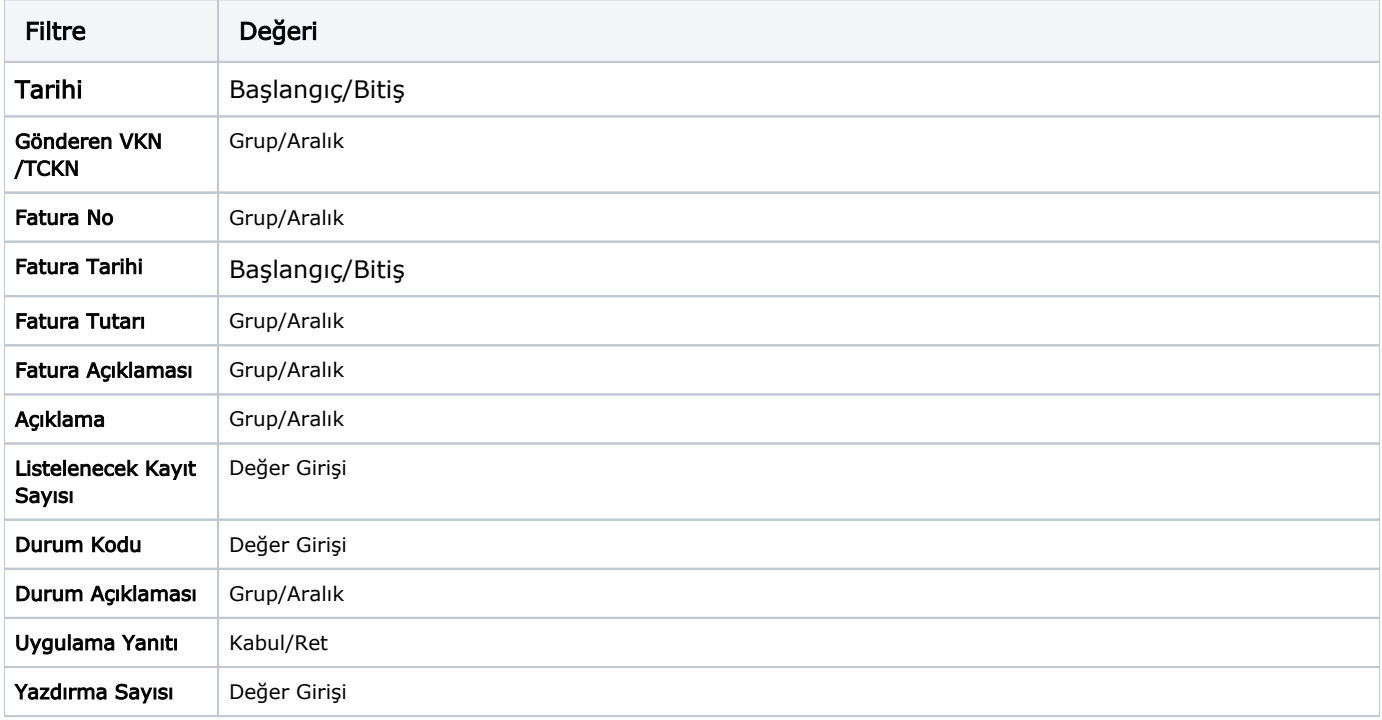